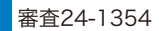

## 000120-860-115  $\frac{\pm \frac{1}{4} \cdot \frac{1}{4} \cdot \frac{1}{4} \cdot \frac{1}{4} \cdot \frac{1}{4}}{15}$   $\frac{\pm \frac{1}{4} \cdot \frac{1}{4} \cdot \frac{1}{4} \cdot \frac{1}{4} \cdot \frac{1}{4}}{15}$   $\frac{\pm \frac{1}{4} \cdot \frac{1}{4} \cdot \frac{1}{4} \cdot \frac{1}{4} \cdot \frac{1}{4}}{15}$

**■D-MAILの操作方法・会員のご登録等のお問い合せ**

平日午前9時~午後5時 土曜・日曜・祝日・年末年始(12月29日~1月3日)を除く

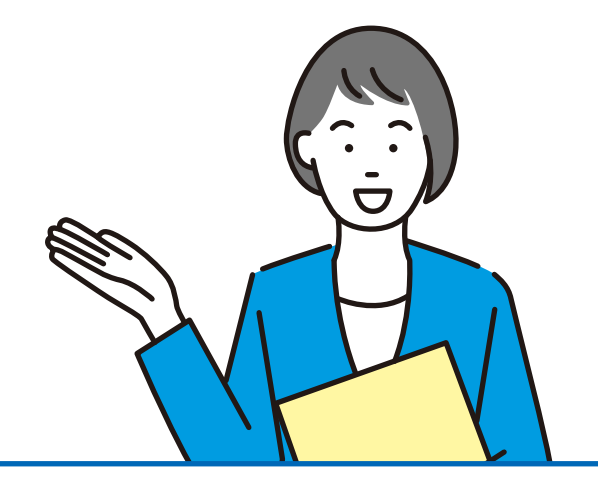

## **ヒント集**

## **ご利用いただくための**

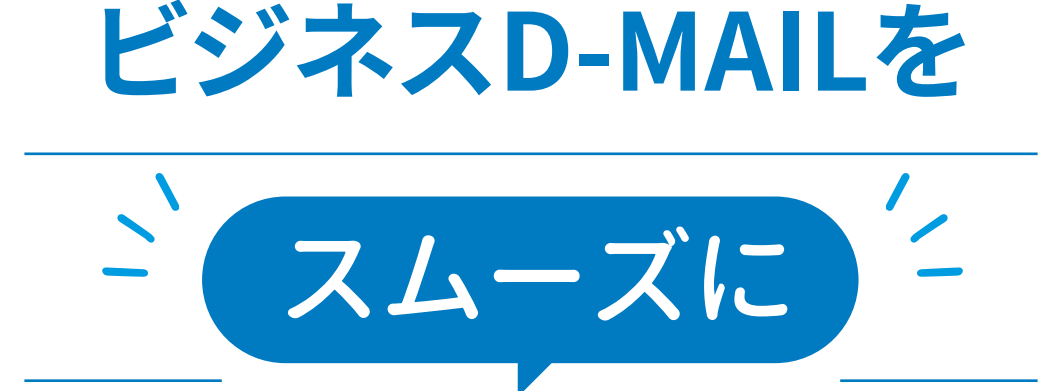

 $\mathcal{M}$ 

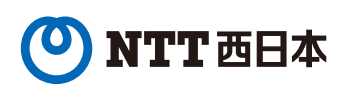

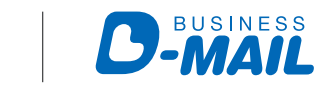

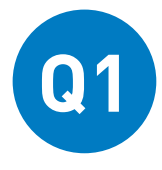

## ビジネスD-MAILは会員登録したその日から **Q1** 電報を申込むことができますか?

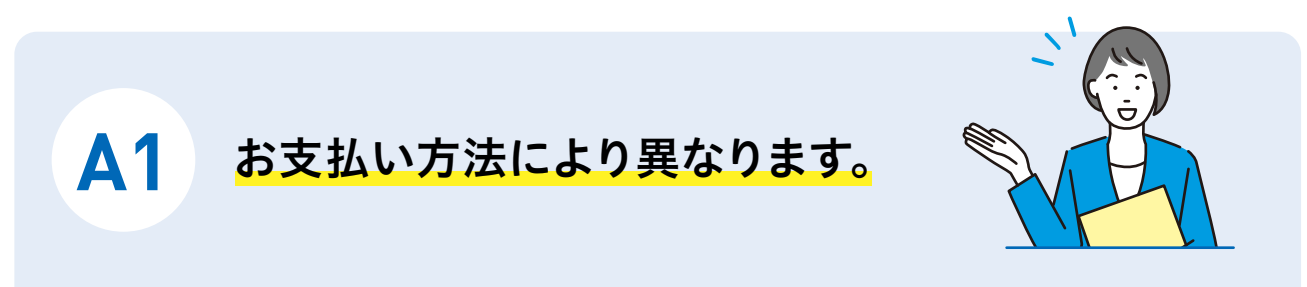

 ビジネスD-MAILのお支払い方法は、毎月の電話料金と一緒に電報料を お支払い、クレジットカードによるお支払いがお選びいただけます。

「毎月の電話料金と一緒に電報料をお支払い」をご希望の場合、ご利用いた だけるまでにお時間がかかりますので、お申込みの前にお早めにご登録いた だきますようお願いいたします。

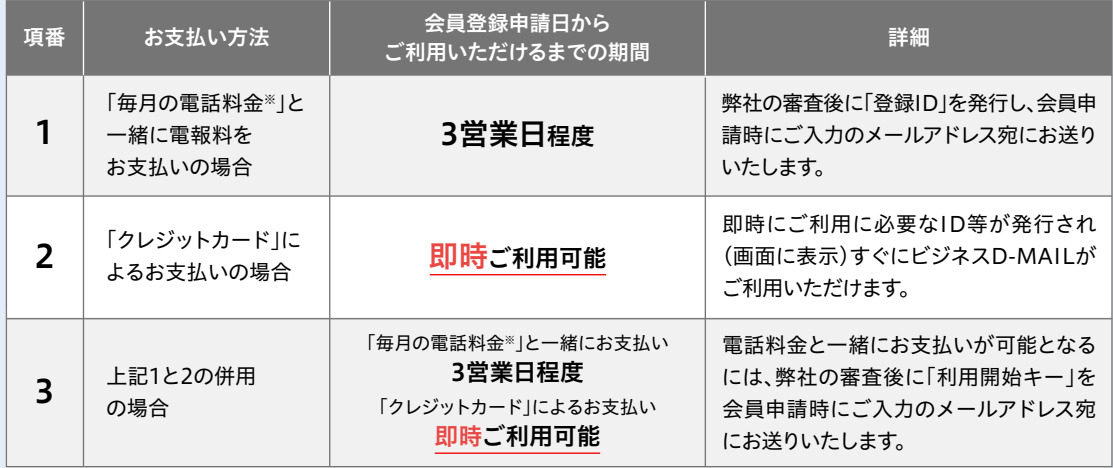

※NTT西日本の回線をご契約のお客さまに限ります。

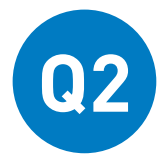

ログインできないのですが、 **Q2** どのように対処すればいいですか?

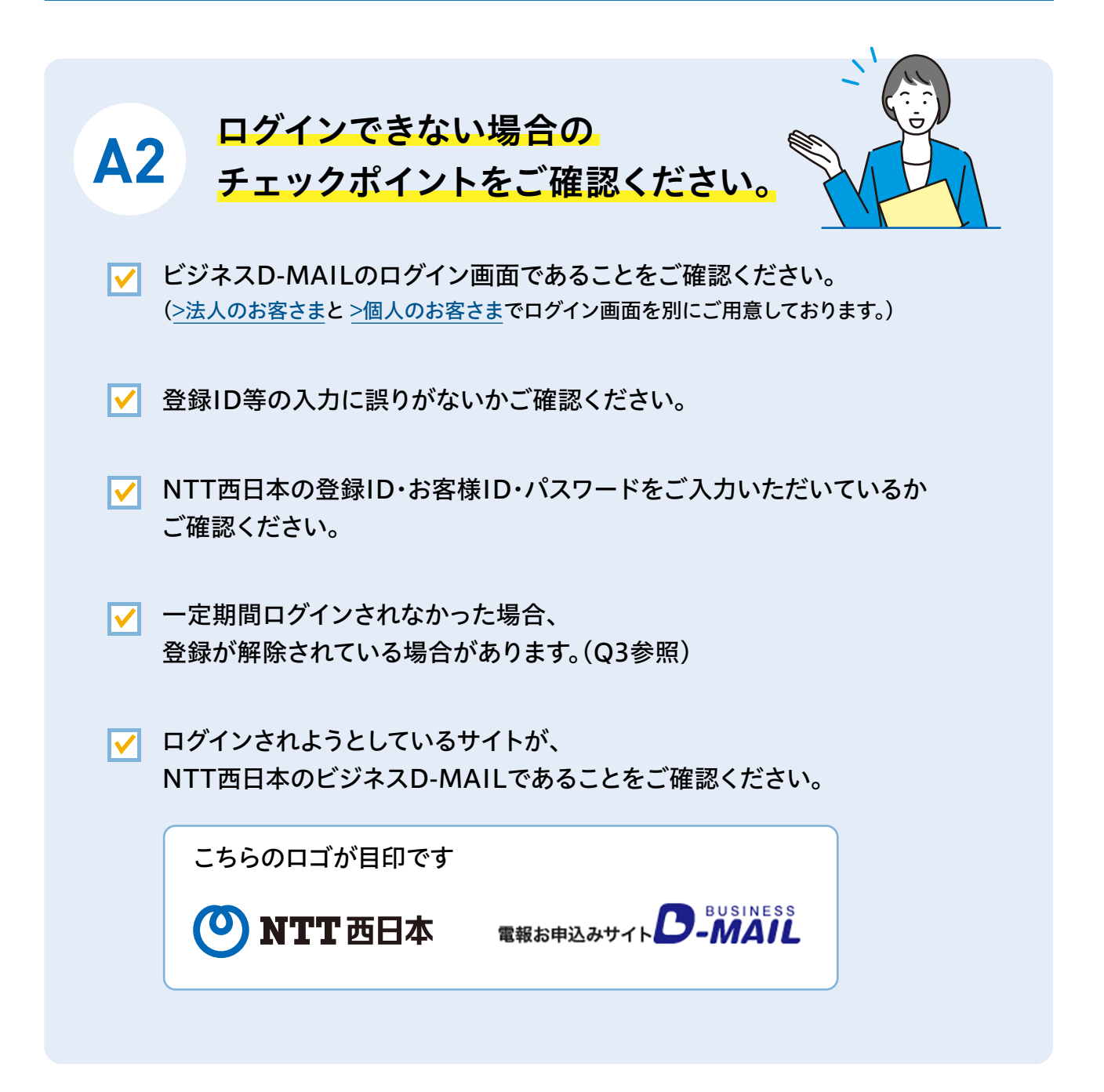

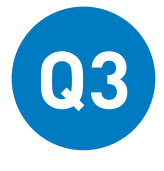

会員登録後しばらく利用していなかったのですが、 以前登録している登録ID(・お客様ID)パスワードで ログインできますか?

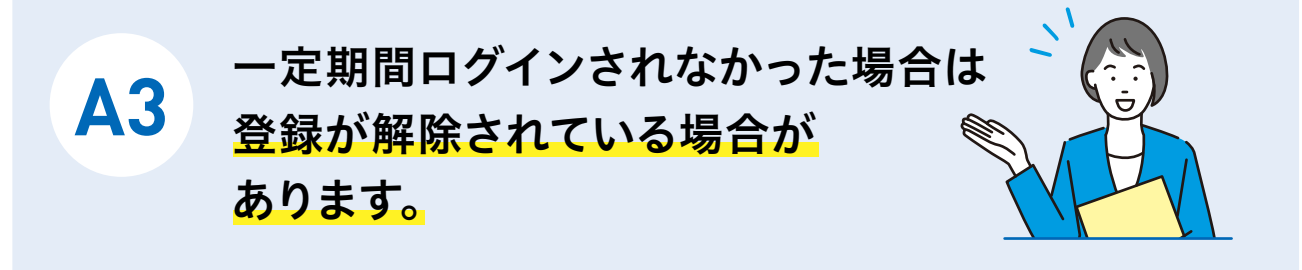

 一定期間ビジネスD-MAILにログインされなかったお客さまは、利用規約 に基づき登録を解除しております。(事前にメールでお知らせしております。)

 しばらく「ビジネスD-MAIL」のご利用のない会員さまにおかれましては、 ログインが正常に行えるか事前にご確認をお願いいたします。

(ログインはこちらから [>法人のお客さま\)](https://dmail.denpo-west.ne.jp/b/W_D0101B0012110P?returnPath=W_D0101B0010)

ログインできない場合は、改めて会員登録※をお願いいたします。

<sup>※</sup>電話料金と一緒にお支払いの場合、電話番号の審査後、会員登録申請時にご入力のメールアドレス宛に お送りする登録IDを受領後からご利用いただけます。なお、メールは会員登録申請日から3営業日程度で お送りします。クレジットカード払いの場合は即時ご利用いただけます。

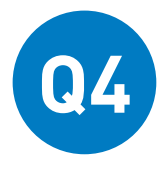

お支払方法を変更したいのですが、<br>申請方法を教えてください。

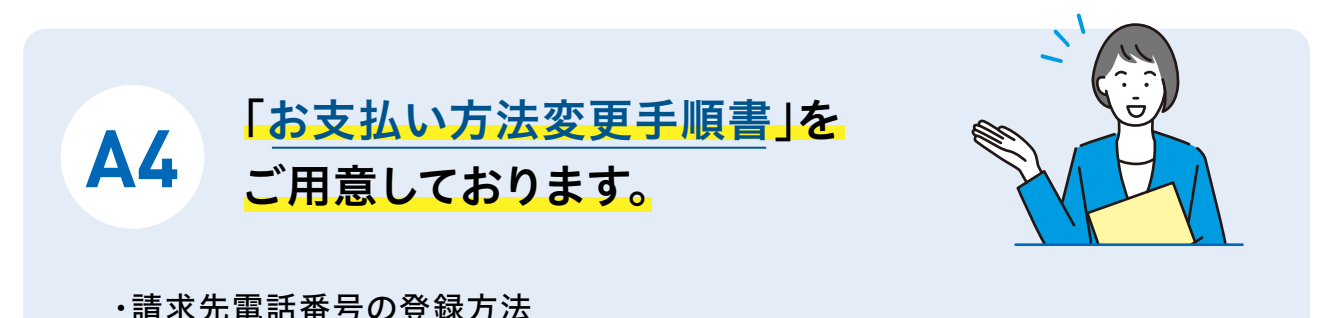

・クレジットカード情報の登録方法

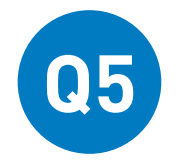

電報申込み時に「お支払い方法の選択」画面で 請求先電話番号として登録している電話番号が 選択できません。どのようにしたらいいですか?

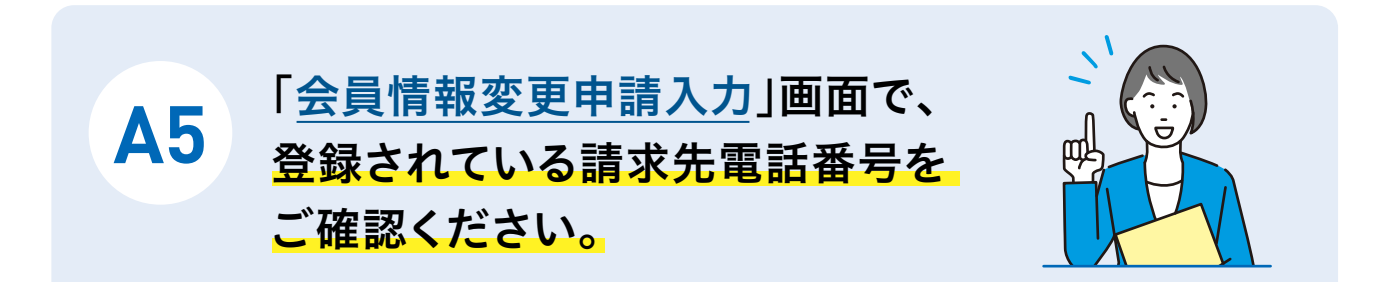

 会員情報の変更申請は、「管理者権限」をお持ちのユーザーが操作してくだ さい。(一般ユーザーの画面には「会員情報」のボタンは表示されません)

 請求先電話番号を登録いただきますと、弊社の審査後に「利用開始キー」を 会員登録申請時にご入力のメールアドレス宛に申請日から3営業日程度でお 送りします。

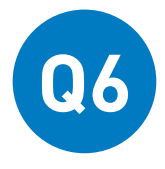

請求先電話番号に登録していたはずの **Q6** 電話番号が削除されているのですが?

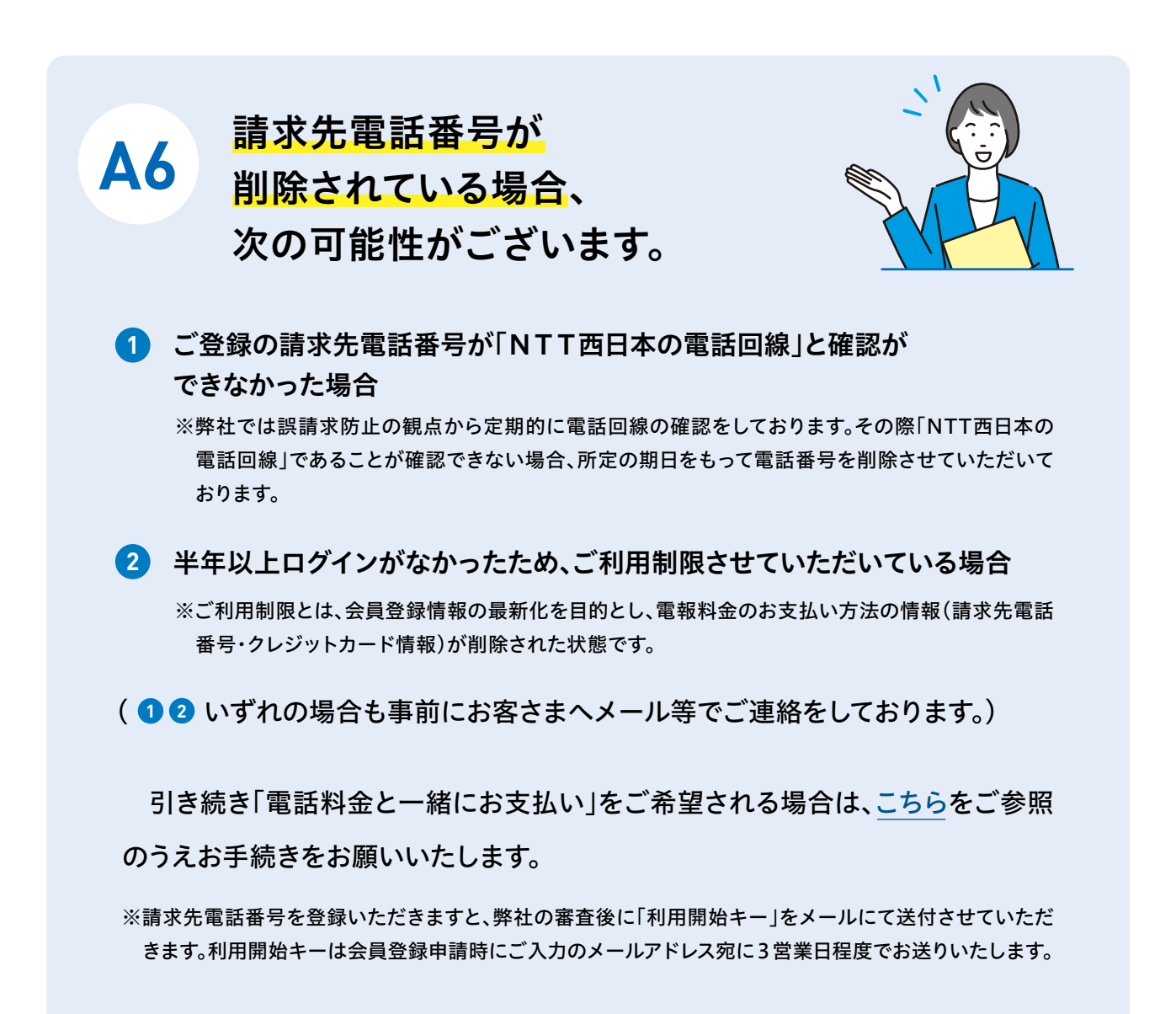

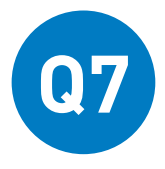

請求先電話番号登録について、FAXで利用している **Q7** 回線でも登録することはできますか?

**A7** NTT西日本の回線であれば、 FAXで利用されている回線でも 請求先電話番号として 登録することができます。

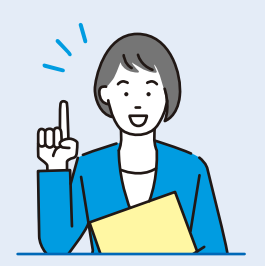

登録方法はこちらをご覧ください[。 >お支払い方法変更手順書](https://www.ntt-west.co.jp/dmail/pdf/manual/oshiharai_manual.pdf)

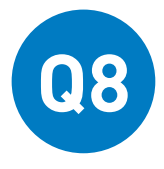

ビジネスD-MAILで電報を申込む際の **Q8** 便利な発信方法や機能を教えてください。

**A8** ビジネスD-MAILでは、 お客さまの業務効率化を お手伝いする便利な発信方法を 各種ご用意しています。

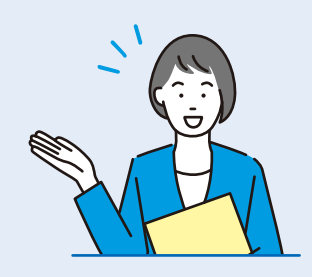

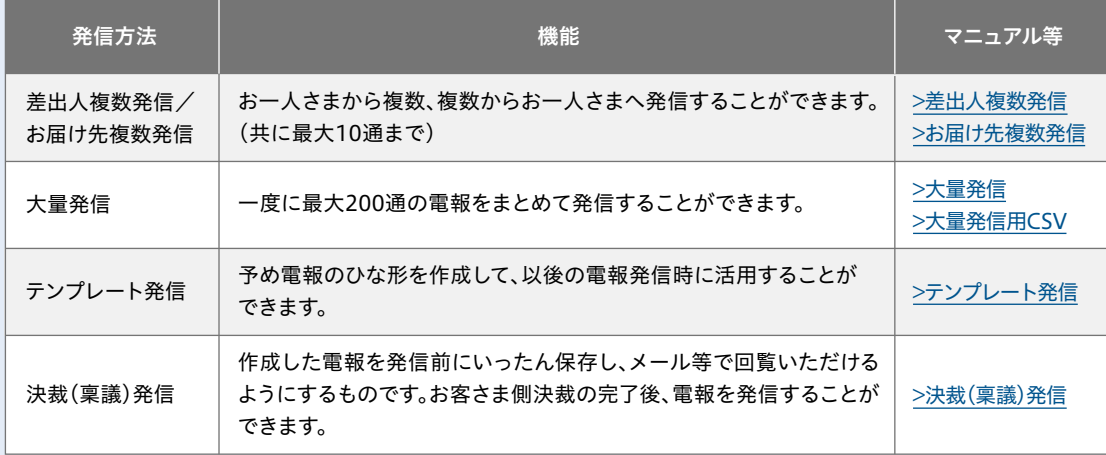